# **Testing and Verification**

Martin Schoeberl

Technical University of Denmark Embedded Systems Engineering

February 22, 2024

#### Overview

- Review components
- A little bit of Scala (for testing)
- Debugging and testing
- Digital designers (sometimes) call testing verification
  - To distinguish from final chip testing

# DTU Chip Day

- Note the date: Tu 16 April afternoon
- Start with sandwiches and finish with beer
- Presentation of chip design and verification work/companies in Denmark
- Several chip companies will present and are participating
- Opportunity to network for: theses with companies, internship, student jobs

## Direction of a Connection

- The flow on a Wire has a direction
- One end is the output/driver/source and the other end is the input/sink
- Or producer and consumer
- An expression has also a direction:
  - The right hand site produces a value
  - The left hand site consumes the value
- sink := source1 + source2
- Like in Java and other programming languages
- Draw a figure

## Last Chisel Lab (week 3)

On components and small sequential circuits

- Registers plus combinational circuits
- Did you finish the exercises?
  - Do the poll
- They are not mandatory, but helpful for preparation for the final project
- Let's look at solutions

#### **Components are Modules**

- Components are building blocks
  - Like concrete, physical ICs
- Components have input and output ports (= pins)
  - Organized as a Bundle
  - Assigned to the field io
- We build circuits as a hierarchy of components
  - You did a 4:1 multiplexer out of three 2:1 multiplexers
- In Chisel a component is called Module
- Components/Modules are used to organize the circuit
  - Similar to using methods in Java
  - But they are connected with wires

## A Binary Watch

#### Built out of discrete, digital components

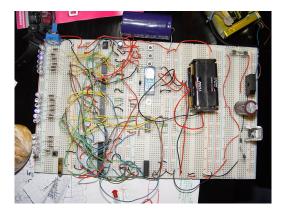

Source: Diogo Sousa, public domain

## Let Us Build a Counter

- Counting from 0 up to 9
- Restart from 0
- Build it out of components
- We need:
  - Adder
  - Register
  - Multiplexer

But these are very tiny components

#### An Adder (Component/Module)

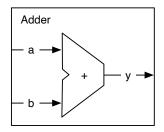

```
class Adder extends Module {
  val io = IO(new Bundle {
    val a = Input(UInt(8.W))
    val b = Input(UInt(8.W))
    val y = Output(UInt(8.W))
  })
  io.y := io.a + io.b
}
```

#### A Register

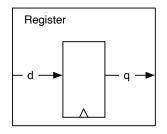

```
class Register extends Module
{
  val io = IO(new Bundle {
   val d = Input(UInt(8.W))
   val q = Output(UInt(8.W))
})
val reg = RegInit(0.U)
```

### The Counter Schematics

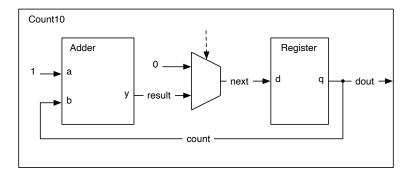

#### The Counter in Chisel

```
class Count10 extends Module {
 val io = IO(new Bundle {
    val dout = Output(UInt(8.W))
  })
 val add = Module(new Adder())
 val reg = Module(new Register())
 // the register output
 val count = req.io.q
 // connect the adder
  add.io.a := 1.U
  add.io.b := count
 val result = add.io.y
 // connect the Mux and the register input
 val next = Mux(count === 9.U, 0.U, result)
 reg.io.d := next
  io.dout := count
}
```

## Summarize Components

- Think like concrete components (ICs)
- They have named pins (io.name)
  - In hardware language these pins are often called ports
  - Ports have a direction (input or output)
- They need to be created:
  - val mc = Module(new MyComponent())
- and pins need to be connected with :=
- One module is special, as it is the top module

#### **Chisel Main**

- Create one top-level Module
- Invoke the emitVerilog() from the App
- Pass the top module (e.g., new Hello())
- Optional: pass some parameters (in an Array)
- Following code generates Verilog code for the Hello World

```
object Hello extends App {
  emitVerilog(new Hello())
}
```

## Scala

- Is object oriented
- Is functional
- Strongly typed with very good type inference
- Runs on the Java virtual machine
- Can call Java libraries
- Consider it as Java++
  - Can almost be written like Java
  - With a more lightweight syntax

```
//- start hello_scala
object HelloScala extends App {
   println("Hello Chisel World!")
}
//- end
```

- Compile with scalac and run with scala
- You can even use Scala as a scripting language
- Or run with sbt run
- Show both

#### Scala Values and Variables

- Scala has two type of variables: vals and vars
- A val cannot be reassigned, it is a constant
- We use a val to name a hardware component in Chisel

```
// A value is a constant
val zero = 0
// No new assignment is possible
// The following will not compile
zero = 3
```

- Types are usually inferred
- But can be explicitly stated as follows

```
val number: Int = 42
```

#### Scala Variables

A var can be reassigned, it is like a classic variable
We use a var to write a hardware generator in Chisel

// We can change the value of a var variable
var x = 2
x = 3

## Simple Loops

```
// Loops from 0 to 9
// Automatically creates loop value i
for (i <- 0 until 10) {
    println(i)
}</pre>
```

We can use a loop for testing

## Scala for Loop for Circuit Generation

```
val regVec = Reg(Vec(8, UInt(1.W)))
regVec(0) := io.din
for (i <- 1 until 8) {
   regVec(i) := regVec(i-1)
}</pre>
```

- for is Scala
- This loop generates several connections
- The connections are parallel hardware
- This is a shift register

## Conditions

```
for (i <- 0 until 10) {
    print(i)
    if (i%2 == 0) {
        println(" is even")
    } else {
        println(" is odd")
    }
}</pre>
```

- Executed at runtime, when the circuit is created
- This is not a mlutplexer

## Testing and Debugging

- Nobody writes perfect code ;-)
- We need a method to improve the code
- In Java we can simply print values:

println("42");

- What can we do in hardware?
  - Describe the whole circuit and hope it works?
  - We can switch an LED on and off
  - Test it with switches and LEDs in an FPGA
- We need some tools for debugging
- Writing testers in Chisel
- We test by running a simulation of the circuit

## ScalaTest

- Testing framework for Scala and Java
- Tests are placed under src/test/scala
- sbt understands ScalaTest
- Run all tests with:

sbt test

- When all (unit) tests are ok, the test suit passes
- A little bit funny syntax
- ChiselTest is based on ScalaTest

## **Testing with Chisel**

- A test contains
  - a device under test (DUT) and
  - the testing logic
- Set input values with poke
- Advance the simulation with step
- Read the output values with peek
- Compare the values with expect
- Import following packages

```
import chisel3._
import chiseltest._
import org.scalatest.flatspec.AnyFlatSpec
```

# An Example DUT

A device-under test (DUT)

Just 2-bit AND logic and equvicalence

```
class DeviceUnderTest extends Module {
  val io = IO(new Bundle {
    val a = Input(UInt(2.W))
    val b = Input(UInt(2.W))
    val out = Output(UInt(2.W))
    val equ = Output(Bool())
  })
  io.out := io.a & io.b
  io.equ := io.a === io.b
}
```

## A ChiselTest

- Extends class AnyFlatSpec with ChiselScalatestTester
- Has the device-under test (DUT) as parameter of the test() function
- Test function contains the test code
- Testing code can use all features of Scala
- Is placed in src/test/scala
- Is run with sbt test

A Simple Tester

Just using println for manual inspection

```
class SimpleTest extends AnyFlatSpec with
   ChiselScalatestTester {
  "DUT" should "pass" in {
    test(new DeviceUnderTest) { dut =>
      dut.io.a.poke(0.U)
      dut.io.b.poke(1.U)
      dut.clock.step()
      println("Result is: " +
         dut.io.out.peekInt())
      dut.io.a.poke(3.U)
      dut.io.b.poke(2.U)
      dut.clock.step()
      println("Result is: " +
         dut.io.out.peekInt())
    }
 }
}
```

#### A Real Tester

}

Poke values and expect some output

```
class SimpleTestExpect extends AnyFlatSpec
   with ChiselScalatestTester {
  "DUT" should "pass" in {
    test(new DeviceUnderTest) { dut =>
      dut.io.a.poke(0.U)
      dut.io.b.poke(1.U)
      dut.clock.step()
      dut.io.out.expect(0.U)
      dut.io.a.poke(3.U)
      dut.io.b.poke(2.U)
      dut.clock.step()
      dut.io.out.expect(2.U)
    }
  }
```

## **Generating Waveforms**

- Waveforms are timing diagrams
- Good to see many parallel signals and registers sbt "testOnly SimpleTest -- -DwriteVcd=1"
- Or setting an attribute for the test() function

test(new DeviceUnderTest)
 .withAnnotations(Seq(WriteVcdAnnotation))

- IO signals and registers are dumped
- Option --debug puts all wires into the dump
- Generates a .vcd file in

```
test_run_dir/test-name
```

Viewing with GTKWave or ModelSim

# Display Waveform with GTKWave

- Run the tester: sbt test
- Locate the .vcd file in test\_run\_dir/...
- Start GTKWave
- Open the .vcd file with
  - File Open New Tab
- Select the circuit
- Drag and drop the interesting signals

## Waveform Testing Demo

- Counter with a limit from last Chisel lab (Count6)
- Show Count6 tester: the original and the waveform
- Run it and look at waveform
- Add the solution
- Run again and reload the waveform

# A Self-Running Circuit

- Count6 is a self-running circuit
- Needs no stimuli (poke)
- Just run for a few cycles

```
test(new Count6) { dut =>
  dut.clock.step(20)
}
```

#### The WaveForm

The complete test

Note the .withAnnotations(Seq(WriteVcdAnnotation)

```
class Count6WaveSpec extends AnyFlatSpec with
  ChiselScalatestTester {
  "CountWave6 " should "pass" in {
    test(new
        Count6).withAnnotations(Seq(WriteVcdAnnotation))
        { dut =>
        dut.clock.step(20)
    }
  }
}
```

# Display Waveform with GTKWave

- Run the tester: sbt test
- Locate the .vcd file in test\_run\_dir/...
- Start GTKWave
- Open the .vcd file with
  - File Open New Tab
- Select the circuit
- Drag and drop the interesting signals

# Vending Machine Testing

- I provide a minimal tester to generate a waveform
- Adding some coins and buying
- You can and shall extend this tester
- Better having more than one tester
- Show the waveform of the test

# Printf Debugging

- We can print in the hardware during simulation
- Printing happens on the rising edge of the clock
- Good to see many parallel signals and registers
- printf anywhere in the module definition

```
class DeviceUnderTestPrintf extends Module {
  val io = IO(new Bundle {
    val a = Input(UInt(2.W))
    val b = Input(UInt(2.W))
    val out = Output(UInt(2.W))
  })
  io.out := io.a & io.b
  printf("dut: %d %d %d\n", io.a, io.b, io.out)
}
```

# Test Driven Development (TDD)

- Software development process
  - Can we learn from SW development for HW design?
- Writing the test first, then the implementation
- Started with extreme programming
  - Frequent releases
  - Accept change as part of the development
- A path to Agile Hardware Development!
- Not used in its pour form
  - Writing all those tests is simply considerer too much work
  - But, write at least one test for each component

#### **Regression Tests**

- Tests are collected over time
- When a bug is found, a test is written to reproduce this bug
- Collection of tests increases
- Runs every night to test for regression
  - Did a code change introduce a bug in the current code base?

## Continuous Integration (CI)

- Next logical step from regression tests
- Run all tests whenever code is changed
- Automate this with a repository, e.g., on GitHub
- Run CI on GitHub
- Show about this on the Chisel book
  - Show sbt test
  - Live demo on GitHub
  - Mail from GitHub when it fails
- https://github.com/schoeberl/chisel-book/actions
- Maybe show how to set this up (it is easy ;)
  - Start with the chisel-empty template
  - Open it with IntelliJ
  - Add action in GitHub

## Testing versus Debugging

- Debugging is during code development
- Waveform and println are easy tools for debugging
- Debugging does not help for regression tests
- Write small test cases for regression tests
- Keeps your code base intact when doing changes
- Better confidence in changes not introducing new bugs

# Scala Build Tool (sbt)

- Downloads Scala compiler if needed
- Downloads dependent libraries (e.g., Chisel)
- Compiles Scala programs
- Executes Scala programs
- Does a lot of magic, maybe too much
- Compile and run with:

```
sbt "runMain simple.Example"
sbt run
sbt test
sbt "testOnly MySpec"
sbt compile
```

## **Build Configuration**

- File name: build.sbt
- Defines needed Scala version
- Library dependencies

```
scalaVersion := "2.12.13"
scalacOptions ++= Seg("-feature",
   "-language:reflectiveCalls")
resolvers ++=
   Seq(Resolver.sonatypeRepo("releases"))
addCompilerPlugin("edu.berkeley.cs" %
   "chisel3-plugin" % "3.5.0" cross
   CrossVersion.full)
libraryDependencies += "edu.berkeley.cs" %%
   "chisel3" % "3.5.0"
libraryDependencies += "edu.berkeley.cs" %%
   "chiseltest" % "0.5.0"
```

## Today's Lab

- Testing a faulty multiplexer
- Do not look into the multiplexer code, find out with testing
- Use ChiselTest (the description has been updated)
- You have to start from scratch with the tester
- Show and discuss your testing code with a TA (or me)
- Lab 4
- And an additional challenge brought to you by Tjark

## Summary

- Small sequential circuits are our building blocks
- We build larger circuits by combining components (modules)
- There is no println in (real) hardware
- We need to write tests for the development
- Debugging versus regression tests